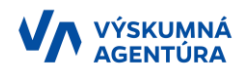

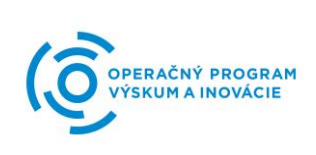

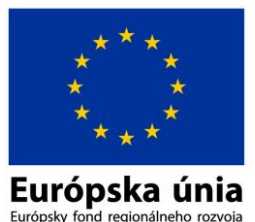

# **Usmernenie pre žiadateľov o NFP v rámci výzvy DSV (kód OPVaI-VA/DP/2016/1.2.1-03) k rozdeleniu Aktivít ŽoNFP na oprávnené a mimo oprávnené územie Postup úprav sekcií 6, 9 až 11 vo verejnej časti ITMS2014+**

**▪▪▪ Úprava sekcie 6. Miesto realizácie projektu**

V časti 6.A Miesto realizácie projektu vymažte miesta realizácie, ktoré nepatria do oprávneného územia OP (tzn. BSK a územia v iných členských krajinách) stlačením na ikonu

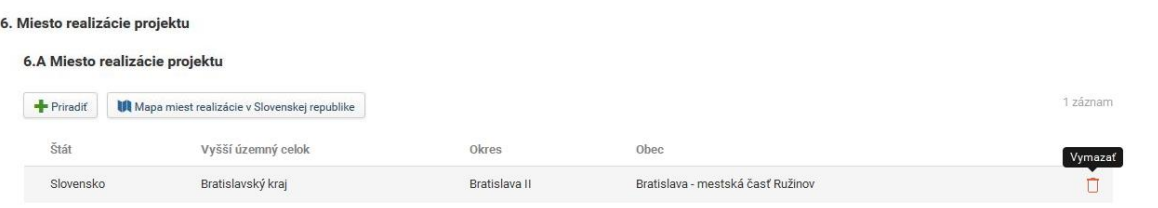

V časti 6.B Miesto realizácie projektu mimo územia operačného programu kliknutím na tlačidlo + Priradit pridáte miesta realizácie projektu mimo územia OP.

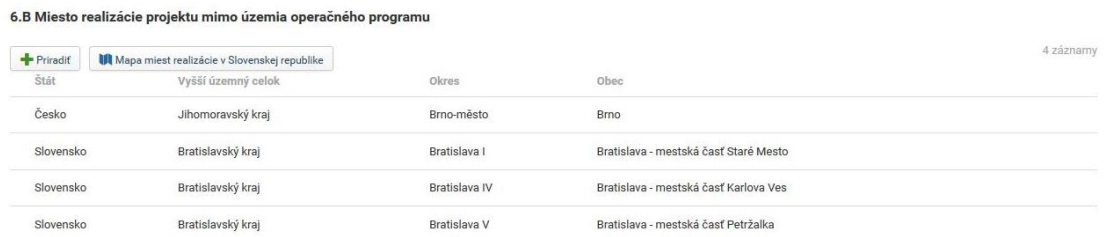

Tento zoznam miest realizácie projektu mimo územia OP bude uvedený vo Formulári ŽoNFP v časti 6.B Miesto realizácie projektu mimo oprávneného územia OP.

### **▪▪▪ Úprava sekcie 9. Harmonogram realizácie aktivít**

Pre miesta realizácie projektu mimo oprávneného územia OP vytvoríte novú hlavnú aktivitu kliknutím na tlačidlo H vytvoriť Následne vyberte typ aktivity zo zoznamu zadefinovaných hlavných aktivít. Kód typu aktivity 313010041AX01 je typ aktivity mimo oprávneného územia OP. Označením zaškrtávacieho poľa pri názve typu aktivity vyberte tento typ aktivity a výber typu aktivity potvrďte kliknutím na @ vvbrať

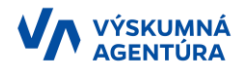

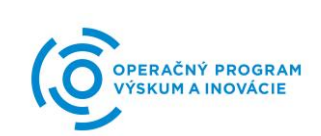

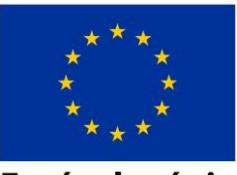

Európska únia Európsky fond regionálneho rozvoja

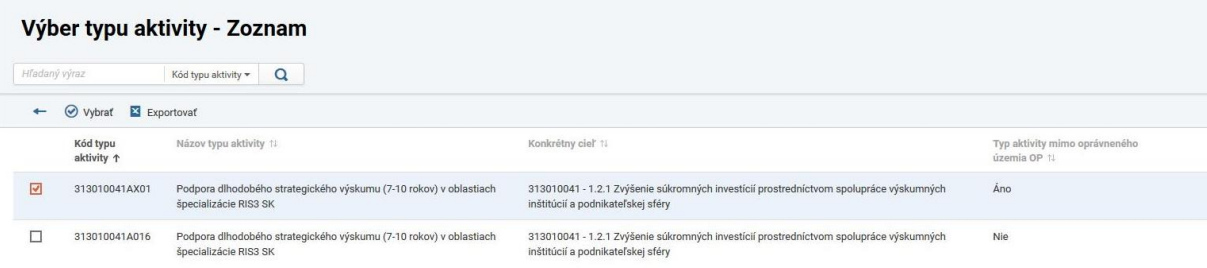

Po vybratí typu aktivity vyplňte jednotlivé položky ako názov aktivity, začiatok a koniec realizácie aktivity a subjekt, ktorého sa aktivita bude týkať. Zo zoznamu subjektov je možné priradiť žiadateľa a aj partnerov.

V prípade, že predmetom aktivít je využitie aj článku 70, je potrebné vytvoriť danú aktivitu duplicitne tak, že názov aktivity bude identický s názvom aktivity v rámci oprávneného územia, len na konci názvu aktivity mimo oprávneného územia sa doplní text: "-flexibilita 15%".

Príklad:

*Názov aktivity v rámci oprávneného územia OP:* Aktivita 1 – výskum a vývoj nových materiálov (NV 95)

```
Názov aktivity mimo oprávneného územia OP:
Aktivita 1 – výskum a vývoj nových materiálov (NV 95) – flexibilita 15 %
```
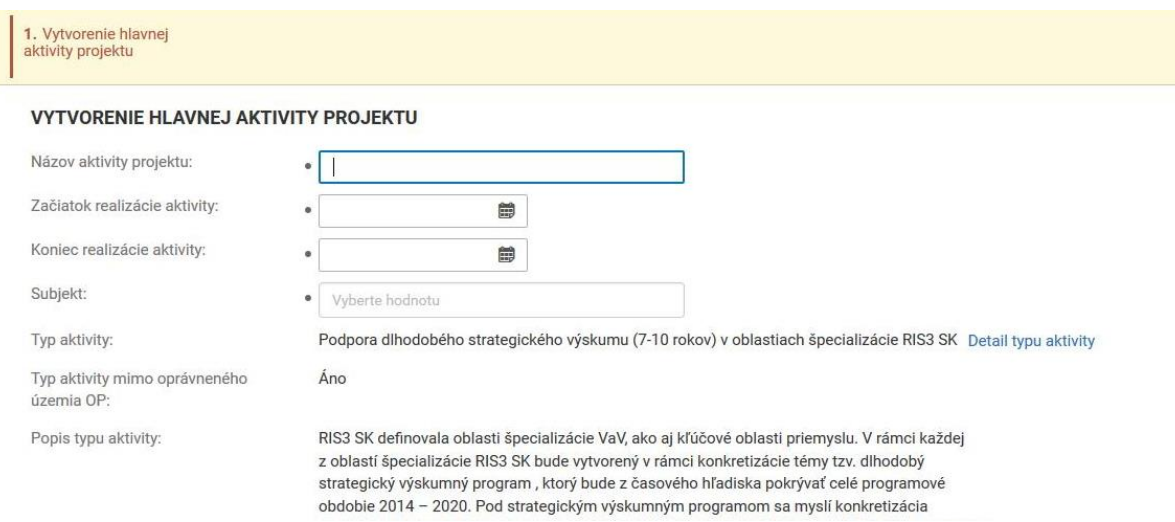

Kliknutím na tlačidlo <Uložiť a zavrieť> sa vyplnené údaje uložia.

Zoznam novovytvorených aktivít mimo oprávneného územia bude uvedený vo Formulári ŽoNFP v časti 9.2 Aktivity projektu realizované mimo oprávneného územia OP v rámci sekcie 9. Harmonogram realizácie aktivít.

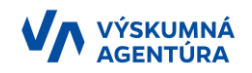

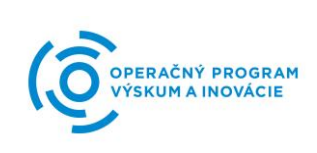

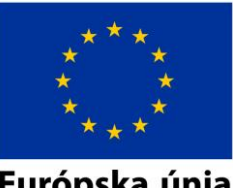

Európska únia Európsky fond regionálneho rozvoja

Ku každej novovytvorenej hlavnej aktivite sa k jednotlivým subjektom automaticky priradia všetky merateľné ukazovatele, ktoré sú zadefinované na výzve. Pre každý merateľný ukazovateľ je potrebné vyplniť cieľovú hodnotu, pričom aspoň jeden merateľný ukazovateľ musí mať nenulovú hodnotu v danej hlavnej aktivite.

V sekcii 10 Očakávané merateľné ukazovatele (MU) je prehľad všetkých MU projektu. Kliknutím na príslušný MU sa dostanete do detailu MU. V tomto detaile v časti Priradené aktivity vyplňte povinný údaj <Cieľová hodnota> MU za danú hlavnú aktivitu. Následne v časti Základné údaje kliknite na tlačidlo <sup>⊘</sup> a vyplňte povinný údaj <Celková cieľová hodnota>. (Vo verzií 9.2 už nebude možné priamo upravovať celkovú cieľovú hodnotu. Tá sa doplní na základe typu závislosti ukazovateľa, ktorý môže mať hodnotu súčet, priemer, maximálna, resp. minimálna hodnota). Šípkou späť sa dostane na úvodný prehľad všetkých MU projektu.

## **▪▪▪ Úprava sekcie 11 Rozpočet projektu**

Novovytvorené hlavné aktivity sa zároveň premietnu aj do sekcie 11 Rozpočet projektu, kde postupne vyplňte <Skupinu výdavku> a <výšku oprávneného výdavku> pričom do <Poznámky> uveďte hodnotu intenzity v zmysle kategórie výskumu a typu podniku (ZV 100; PV80; PV75; PV65; EV60; EV50; EV40; VI50; N100; N95).

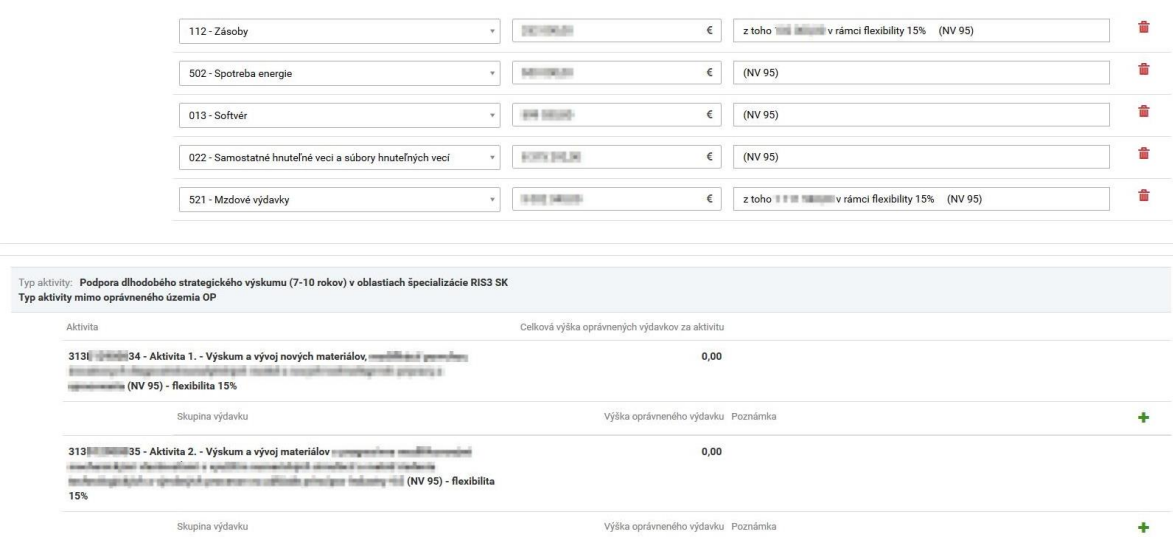

#### Všeobecné upozornenia:

- Sumy vzťahujúce sa na 15% flexibilitu majú byť v súlade s časťou 4. Výskumno-vývojového zámeru a taktiež predloženým zoznamom výdavkov (vo worde) zaradených do 15% flexibility, ktorý je vyžadovaný prostredníctvom výzvy na doplnenie ŽoNFP.
- Nie je potrebné v rámci Súpisu (rozpočet) výdavkov rozdeľovať (rozbíjať) výdavky na samostatné položky v rámci Aktivity 1 a Aktivity 1 - flexibilita 15 %

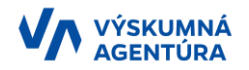

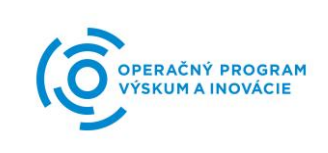

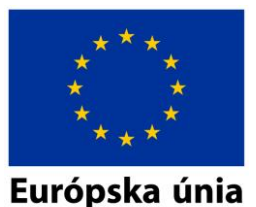

Európsky fond regionálneho rozvoja

 !!! Žiadateľ (aj za partnera/ov) nemôže na základe vykonaných úprav navýšiť pôvodne stanovenú celkovú výšku NFP !!!

#### Dôležité upozornenia pre Sekciu 10:

- V prípade, že žiadateľ (aj za partnera/ov) má v rámci Sekcie 10 Očakávané merateľné ukazovatele zvolené merateľné ukazovatele, ktoré sú predmetom aktivít projektu v rámci oprávneného územia aj mimo oprávneného územia (bratislavský kraj, iné členské krajiny EÚ), je možné použiť nasledovné varianty:
	- 1. Duplicitné zadanie merateľného ukazovateľa na aktivity mimo aj v rámci oprávneného územia.

Uvádzame príklad:

Pôvodná aktivita: Aktivita 1 Zber plodín (N95) – PO 058 Finančná podpora poskytnutá na rekonštrukciu a modernizáciu zariadení výskumnej infraštruktúry – počet 1

Nová aktivita: Aktivita 1 Zber plodín (N95) – PO 058 Finančná podpora poskytnutá na rekonštrukciu a modernizáciu zariadení výskumnej infraštruktúry – počet 1 **Aktivita 1 Zber plodín (N95) – flexibilita 15 % – PO 058 Finančná podpora poskytnutá na rekonštrukciu a modernizáciu zariadení výskumnej infraštruktúry – počet 1**

Je potrebné, aby žiadateľ uviedol v sprievodnom liste, že hodnota merateľného ukazovateľa (ďalej len "MU") v Aktivite 1 Zber plodín (N95) – flexibilita 15 % nie je relevantná, nakoľko mimo oprávneného územia nie je možné realizovať takýto typ aktivity, ale ide len o technické hľadisko pre posunutie stavu ŽoNFP v ITMS2014+, pričom Výskumná agentúra (ďalej len "VA") bude v plnej miere akceptovať vyššie uvedené zmeny v rámci MU zo strany žiadateľa, ktoré majú len technický charakter.

2. Prerozdeliť existujúcu hodnotu merateľného ukazovateľa na aktivity mimo aj v rámci oprávneného územia.

Uvádzame príklad:

Pôvodná aktivita: Aktivita 1 Zber plodín (N95) – PO 762 Počet publikácií vytvorených v rámci projektu – počet 3

**Nová aktivita: Aktivita 1 Zber plodín (N95) – PO 762 Počet publikácií vytvorených v rámci projektu – počet 2**

**Aktivita 1 Zber plodín (N95) – flexibilita 15 % – PO 762 Počet publikácií vytvorených v rámci projektu – počet 1**

Je potrebné, aby žiadateľ uviedol v sprievodnom liste, že došlo k prerozdeleniu MU v Aktivite 1 Zber plodín (N95) aj v Aktivite 1 Zber plodín (N95) – flexibilita 15 % (mimo aj v rámci oprávneného územia), pričom takto prerozdelené MU sa budú napĺňať v rámci implementácie projektu.

3. Vytvorenie nového merateľného ukazovateľa na aktivity mimo aj v rámci oprávneného územia.

#### Uvádzame príklad:

Pôvodná aktivita: Aktivita 1 Zber plodín (N95) – PO 058 Finančná podpora poskytnutá na rekonštrukciu a modernizáciu zariadení výskumnej infraštruktúry – počet 1

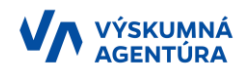

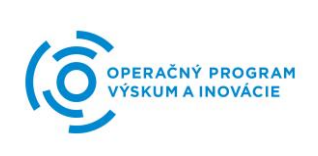

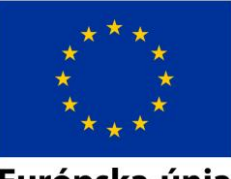

Európska únia Európsky fond regionálneho rozvoja

Nová aktivita: Aktivita 1 Zber plodín (N95) – PO 058 Finančná podpora poskytnutá na rekonštrukciu a modernizáciu zariadení výskumnej infraštruktúry – počet 1 **Aktivita 1 Zber plodín (N95) – flexibilita 15 % – PO 325 Počet podporených výskumných inštitúcií – počet 1**

Je potrebné, aby žiadateľ uviedol v sprievodnom liste, že došlo k vytvoreniu nového MU v Aktivite 1 Zber plodín (N95) – flexibilita 15 % (mimo oprávneného územia), pričom takto novo vytvorené MU sa budú napĺňať v rámci implementácie projektu.

Žiadateľ môže vytvoriť nové MU aj v iných aktivitách, ktoré sú súčasťou ŽoNFP.